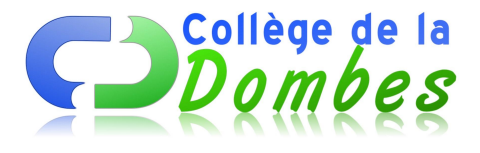

## **3è2 FICHE DE RENTREE**

- Vie des classes - 3e -

Date de mise en ligne : mercredi 3 septembre 2014

**Copyright © COLLEGE DE LA DOMBES - Tous droits réservés**

## **Fiche de rentrée**

## **Procédure** :

1. Enregistrer le fichier sur votre ordinateur (format Microsoft Word ou Open office)

- 2. Ouvrir le document et le compléter
- 3. Enregistrer le document sous la forme : "prenom-nom-fiche de rentrée"

4. Envoyer le fichier par courrier électronique (adresse sur le document) sans oublier d'être poli avant le **mercredi 17 septembre 2014**

Vous pouvez réaliser ce travail à votre domicile ou sur les ordinateurs du collège, notamment au CDI.